# **Premium HRM**

Διαχείριση Ανθρώπινου Δυναμικού & Μισθοδοσίας

Ειδικά Θέματα Παραμετροποίησης

**ΜΗΧΑΝΙΚΟΙ - ΥΓΕΙΟΝΟΜΙΚΟΙ**

Gold **Microsoft Partner** 

**Nicrosoft** 

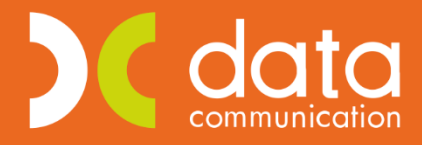

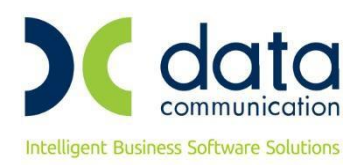

Πριν την είσοδο σας στην εφαρμογή πατήστε το πλήκτρο **«Live Update»** ώστε να ενημερώσετε την εφαρμογή με την έκδοση **3.00.78**.

# **ΜΗΧΑΝΙΚΟΙ - ΥΓΕΙΟΝΟΜΙΚΟΙ**

## **ΕΓΚΥΚΛΙΟΣ e- [Ε.Φ.Κ.Α. : 48 / 16](https://www.efka.gov.gr/el/egkyklioi-kai-genika-eggrapha/egkyklios-482020)-10-2020**

**«Απεικόνιση στην Αναλυτική Περιοδική Δήλωση (Α.Π.Δ.) της ασφάλισης των απασχολούμενων στον ιδιωτικό τομέα και στον δημόσιο τομέα με σχέση εργασίας ιδιωτικού δικαίου (Ι.Δ.Α.Χ., Ι.Δ.Ο.Χ.) μισθωτών μηχανικών και υγειονομικών, από 01/01/2020, σε εφαρμογή του άρθρου 31 του ν.4670/2020».**

**Σχετ:** Οι υπ. αριθμ. 6/2017, 17/2017 και 18/2017 εγκύκλιες του e-Ε.Φ.Κ.Α..

Σύμφωνα με τις διατάξεις του άρθρου 5 του ν. 4578/2018, με τις οποίες αντικαταστάθηκε το άρθρο 35 του ν.4387/2016 από τότε που ίσχυσε, μεταξύ άλλων, προβλέφθηκε τροποποίηση, από 01/01/2019, της βάσης υπολογισμού των εισφορών του κλάδου Πρόνοιας του τ. Ε.Τ.Ε.Α.Ε.Π. για όλους τους («Παλαιούς» και «Νέους» ασφαλισμένους) μισθωτούς μηχανικούς και υγειονομικούς.

Το ποσό της μηνιαίας ασφαλιστικής εισφοράς για «Παλαιούς» και «Νέους» ασφαλισμένους επιβαρύνει στο σύνολό του τον ασφαλισμένο, το δε ποσοστό του ανέρχεται σε 4%.

Από **01/01/2020,** για την καταβολή των ασφαλιστικών τους εισφορών οι ανωτέρω ασφαλισμένοι του κλάδου Πρόνοιας του τ. Ε.Τ.Ε.Α.Ε.Π., κατατάσσονται σε τρεις (3) ασφαλιστικές κατηγορίες, στις οποίες αντιστοιχεί ποσό **μηνιαίας**  ασφαλιστικής εισφοράς

Τα ανωτέρω ποσά μηνιαίας ασφαλιστικής εισφοράς **επιβαρύνουν στο σύνολό τους τον ασφαλισμένο.**

# **Ως χρόνος έναρξης εφαρμογής της νέας διαδικασίας απεικόνισης, ορίζεται η 01/10/2020 (μισθολογική περίοδος Οκτωβρίου 2020). Για την διαχείριση προγενέστερων μισθολογικών περιόδων θα ακολουθήσουν οδηγίες με νεότερο έγγραφό του αρμόδιου φορέα.**

Λόγω του ότι η απεικόνιση της ασφάλισης στην Α.Π.Δ. πραγματοποιείται με ενιαίο τρόπο (σε μια εγγραφή) ανά μήνα για όλους τους κλάδους (Κύριας Σύνταξης, Υγειονομικής Περίθαλψης, Επικουρικής ασφάλισης και Πρόνοιας), διαμορφώθηκαν νέοι «Κωδικοί Δραστηριότητας», «Κωδικοί Ειδικότητας» και «Κωδικοί Πακέτων Κάλυψης» (Κ.Π.Κ.) από τον αρμόδιο φορέα και τα οποία έχουν ενσωματωθεί στη βάση της εφαρμογής.

• **Έστω ότι απασχολείτε έμμισθο μηχανικό ΠΛΗΡΟΥΣ απασχόλησης ο οποίος επιθυμεί να ενταχθεί στην 1<sup>η</sup> ασφαλιστική κατηγορία (χωρίς εξαιρέσεις).** Για τους **υγειονομικούς** και όλους όσους είναι **μειωμένης απασχόλησης** ισχύουν άλλα πακέτα κάλυψης που θα βρείτε στην εγκύκλιο.

Στο παράδειγμα έχει επιλεγεί ως πακέτο κάλυψης το 0311 το οποίο φέρει ως ποσοστά 19,33% για τον εργαζόμενο και 24,33% για τον εργοδότη και θα καταχωρηθεί με την τιμή **1** στο πεδίο **«Α/Α Κ.Α.Δ.»**(της υποσελίδας **«Εργασ./ Σελ 2»** του εργαζόμενου).

Λόγω του ότι στα Δώρο Πάσχα, Δώρο Χριστουγέννων και Επίδομα Αδείας δεν υπολογίζονται εισφορές του κλάδου πρόνοιας, θα χρησιμοποιηθεί ως δεύτερο πακέτο κάλυψης το 0348 και θα καταχωρηθεί με την τιμή **2** στο πεδίο **«Α/Α Κ.Α.Δ.»** (της υποσελίδας **«Εργασ./ Σελ 2»** του εργαζόμενου).

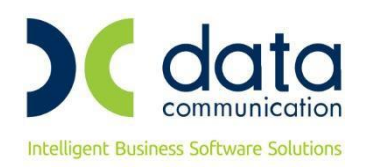

# **Βήμα 1<sup>ο</sup>**

Καταχωρείτε τους ΚΑΔ, τους κωδικούς ειδικότητας και τα πακέτα κάλυψης στην υποσελίδα **«Εργασ./ Σελ 2»** του εργαζόμενου αφού έχετε καταχωρήσει ημερομηνία λήξης στην προγενέστερη εγγραφή.

Η εικόνα της υποσελίδας **«Εργασ./ Σελ 2»** του εργαζόμενου θα πρέπει να φέρει την κάτωθι μορφή:

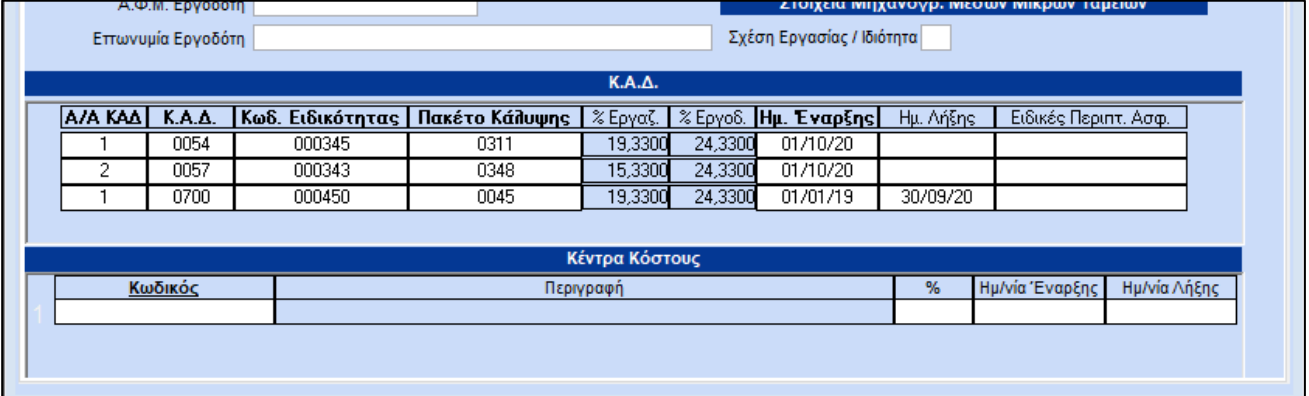

#### **Βήμα 2 ο**

Από το μενού της εφαρμογής **«Εργαζόμενοι/Πίνακες/Ασφαλιστικοί Οργανισμοί»** δημιουργείτε ασφαλιστικό οργανισμό κύριας ασφάλισης (ασθένεια σε είδος και χρήμα). Λόγω του ότι το ποσοστό πρόνοιας δεν υπολογίζεται στις μικτές αποδοχές αλλά σε πλασματικά ποσά ανά ασφαλιστική κατηγορία ανεξαρτήτως ημερών ασφάλισης, θα πρέπει να αφαιρέσετε το αντίστοιχο ποσοστό από τα ποσοστά που αντιστοιχούν στο πακέτο κάλυψης που θα επιλέξετε για τον εργαζόμενο.

Επειδή στο παράδειγμα μας έχει επιλεγεί ως πακέτο κάλυψης το 0311 το οποίο φέρει ως ποσοστά 19,33% για τον εργαζόμενο και 24,33% για τον εργοδότη, ενεργείτε ως κάτωθι.

Το ποσοστό της πρόνοιας είναι 4% και επιβαρύνει στο σύνολο του τον ασφαλισμένο.

Συνεπώς,

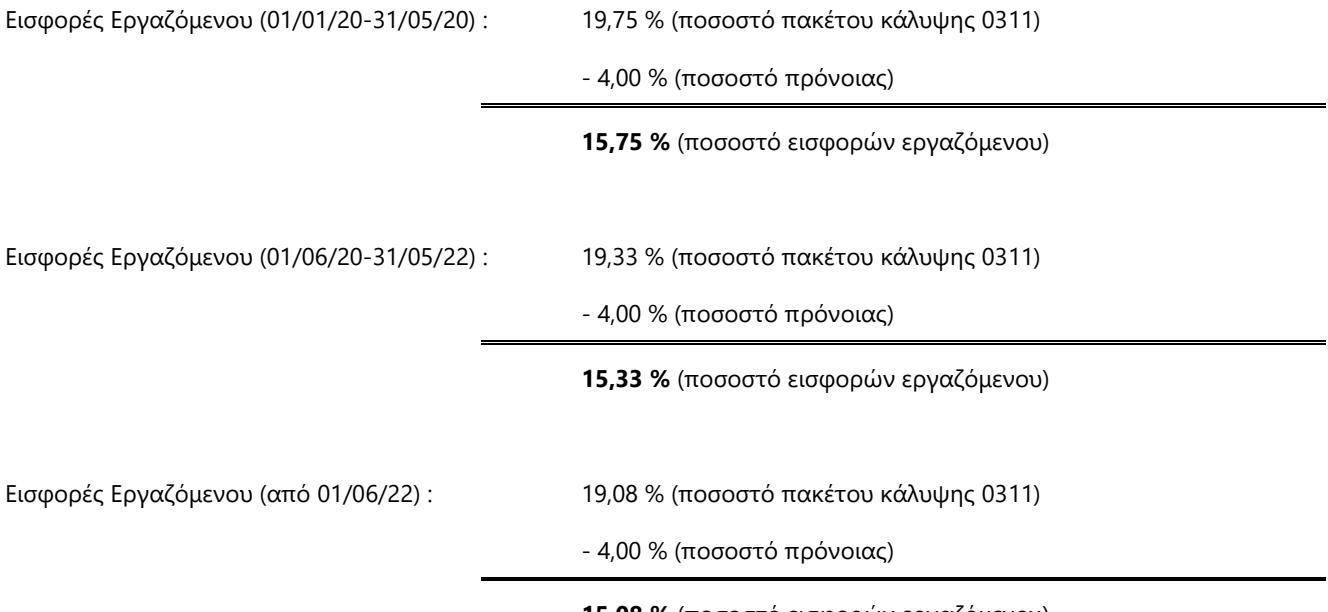

**15,08 %** (ποσοστό εισφορών εργαζόμενου)

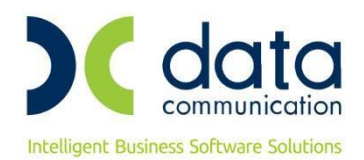

Ο ασφαλιστικός οργανισμός που θα δημιουργήσετε θα πρέπει να φέρει την κάτωθι μορφή:

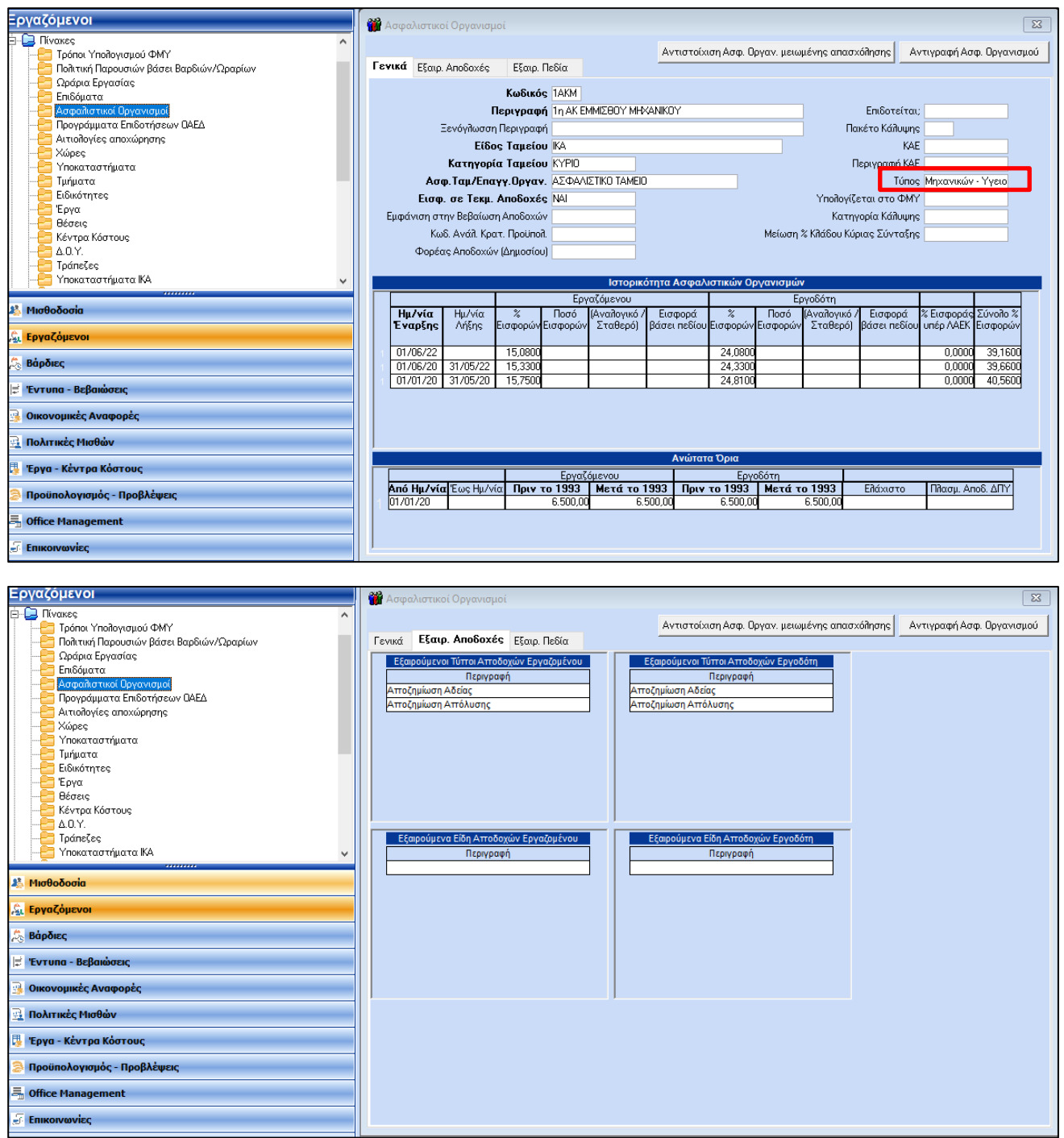

#### **Προσοχή: Θα πρέπει να επιλέξετε την τιμή «Μηχανικών-Υγειονομικών» στο πεδίο «Τύπος».**

Αποθηκεύετε πατώντας F12 ή το κουμπί **«Καταχώρηση»** από το βασικό μενού της εφαρμογής.

Ανάλογα θα κινηθείτε όποιο πακέτο κάλυψης και αν επιλέξετε που περιλαμβάνει πρόνοια και θα αφαιρέσετε από τα ποσοστά που αυτό φέρει το ποσοστό αυτής, ήτοι 4% για τον εργαζόμενο, όπως ακριβώς στο παράδειγμα.

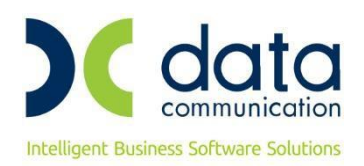

# **Βήμα 3 ο**

Από το μενού της εφαρμογής **«Εργαζόμενοι/Πίνακες/Ασφαλιστικοί Οργανισμοί»** δημιουργείτε ασφαλιστικό οργανισμό πρόνοιας. Ο κλάδος πρόνοιας δεν υπολογίζεται στα Δώρο Πάσχα, Δώρο Χριστουγέννων και Επίδομα Αδείας.

Ο ασφαλιστικός οργανισμός που θα δημιουργήσετε θα πρέπει να φέρει την κάτωθι μορφή :

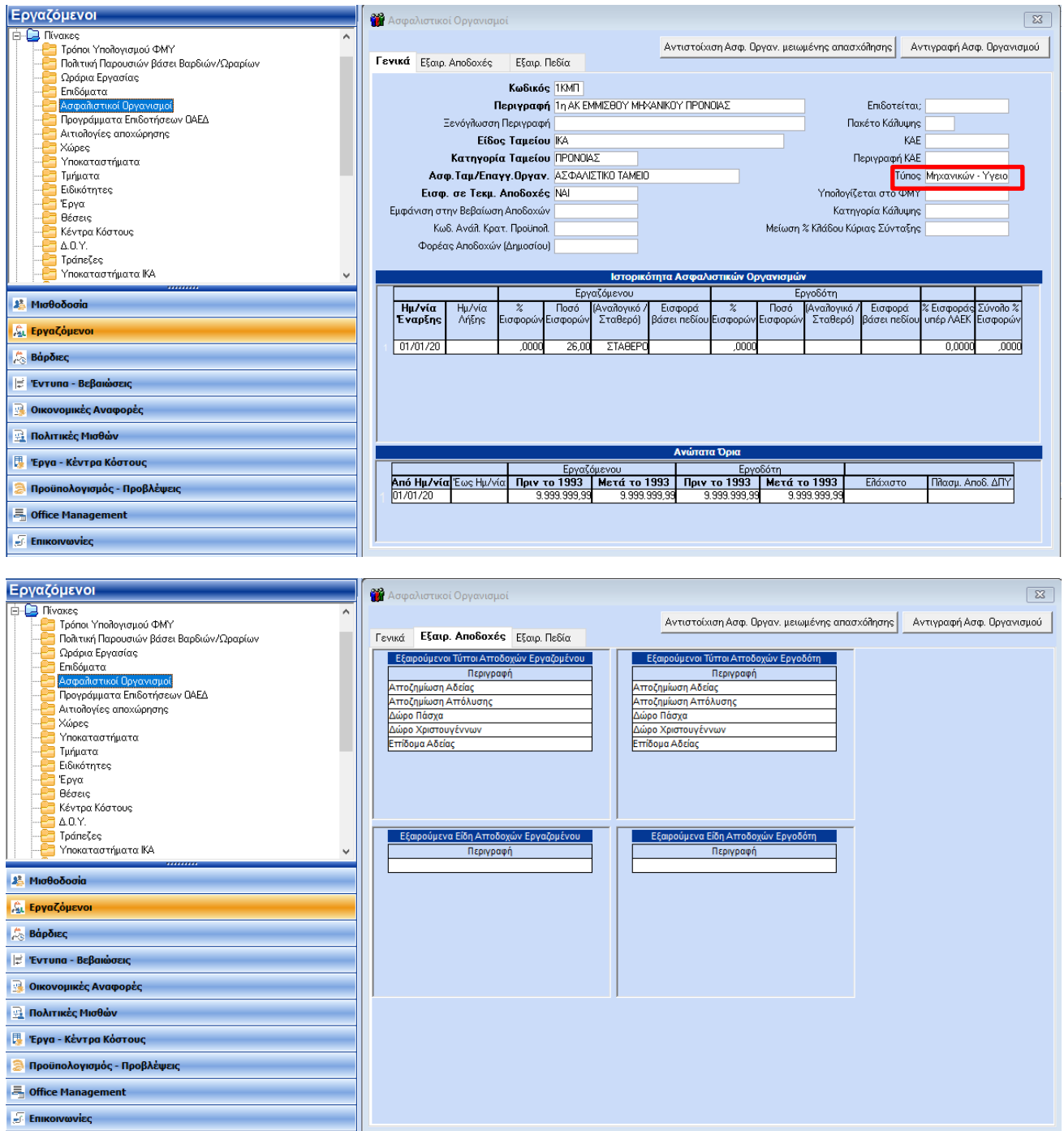

## **Προσοχή : Θα πρέπει να επιλέξετε την τιμή «Μηχανικών-Υγειονομικών» στο πεδίο «Τύπος».**

Αποθηκεύετε πατώντας F12 ή το κουμπί **«Καταχώρηση»** από το βασικό μενού της εφαρμογής.

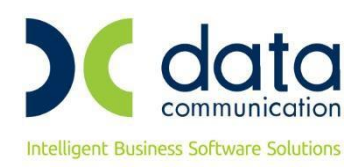

# **Βήμα 4 ο**

Καταχωρείτε τους ασφαλιστικούς οργανισμούς που έχετε δημιουργήσει στην υποσελίδα **«Οικονομικά»** του εργαζόμενου αφού πρώτα καταχωρήσετε ημερομηνία λήξης στον υπάρχοντα ασφαλιστικό οργανισμό.

Η εικόνα της υποσελίδας **«Οικονομικά»** του εργαζόμενου θα πρέπει να φέρει την κάτωθι μορφή:

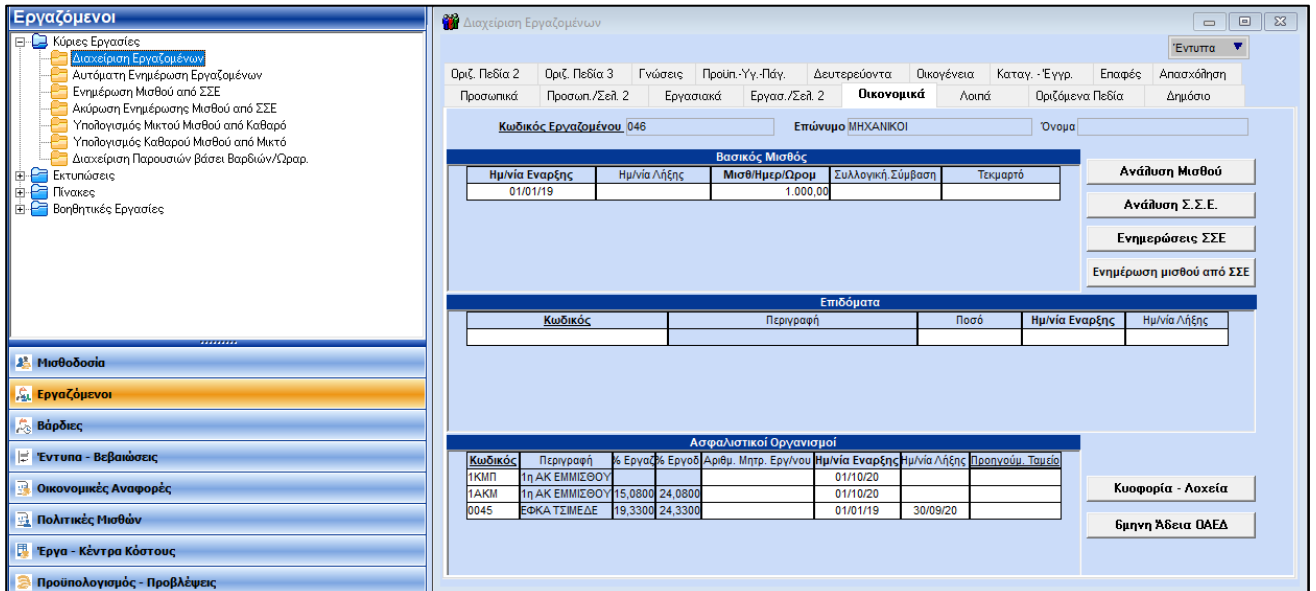

Η σειρά καταχώρησης των ασφαλιστικών οργανισμών στην υποσελίδα **«Οικονομικά»**, δεν παίζει ρόλο για τους υπολογισμούς.

**Σημείωση:** Επειδή περνάμε την ιστορικότητα των ταμείων μέχρι το 2022 τα ποσοστά που εμφανίζονται στα Οικονομικά δεν είναι τα τρέχοντα.

Αποθηκεύετε τις αλλαγές στην καρτέλα του εργαζόμενου πατώντας F12 ή το κουμπί **«Καταχώρηση»** από το βασικό μενού της εφαρμογής.

Κατόπιν θα εμφανιστεί το κάτωθι μήνυμα στο οποίο επιλέγετε **«Αποθήκευση»**.

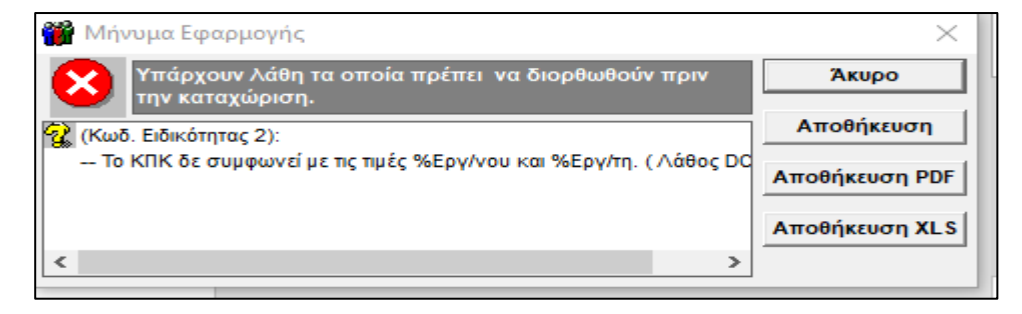

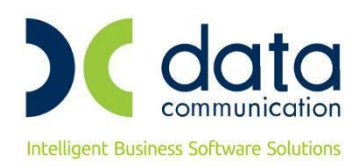

# **Βήμα 5<sup>ο</sup>**

Από το μενού της εφαρμογής **«Παράμετροι/ΑΠΔ/Σύνδεση ΑΠΔ με ΠΚ»** θα συνδέσετε το δεύτερο πακέτο κάλυψης που καταχωρήσατε στην υποσελίδα **«Εργασ./Σελ.2»** με τον κύριο ασφαλιστικό οργανισμό, για τους τύπους αποδοχών Δώρο Πάσχα, Δώρο Χριστουγέννων και Επίδομα Αδείας.

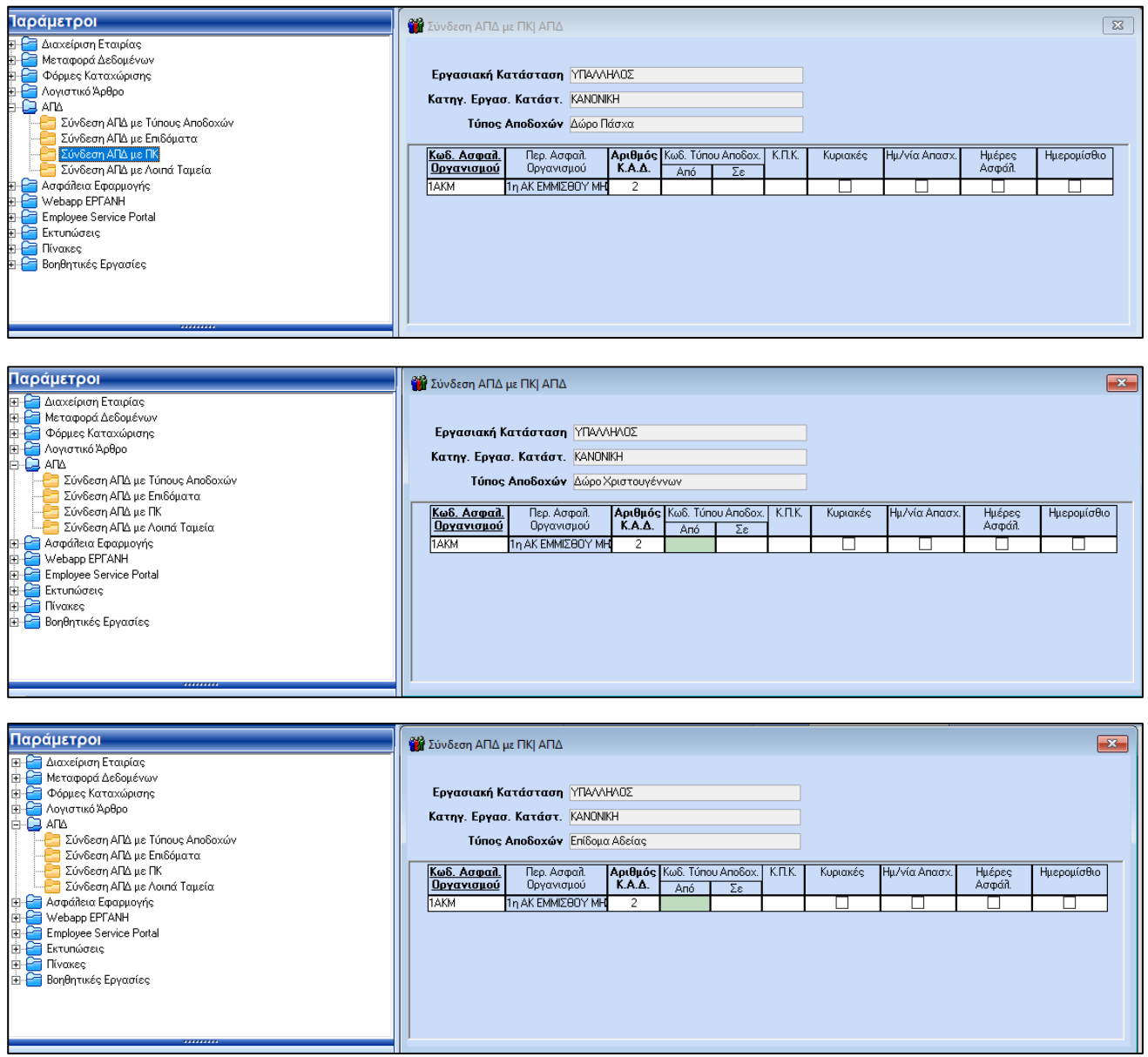

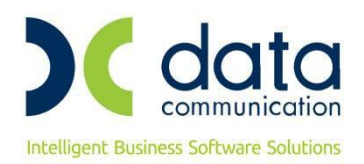

## **Βήμα 6 ο**

Υπολογισμός μισθοδοσίας και απεικόνιση υποσελίδας **«Υπολογιστικά»**:

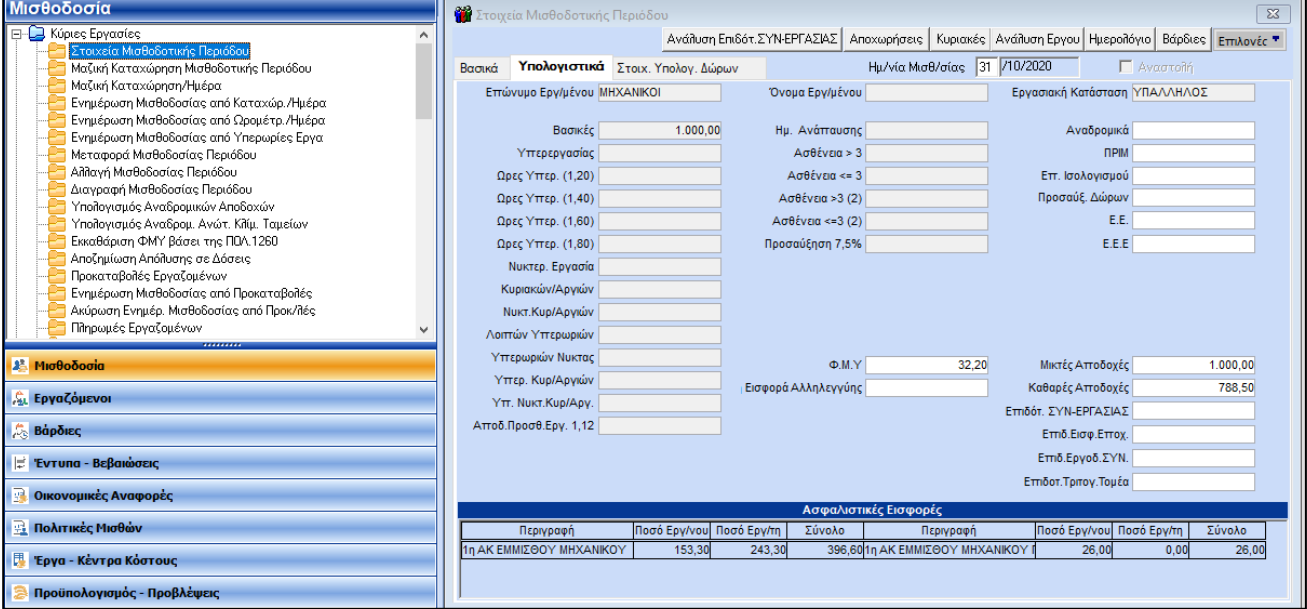

Απεικόνιση στην Α.Π.Δ.:

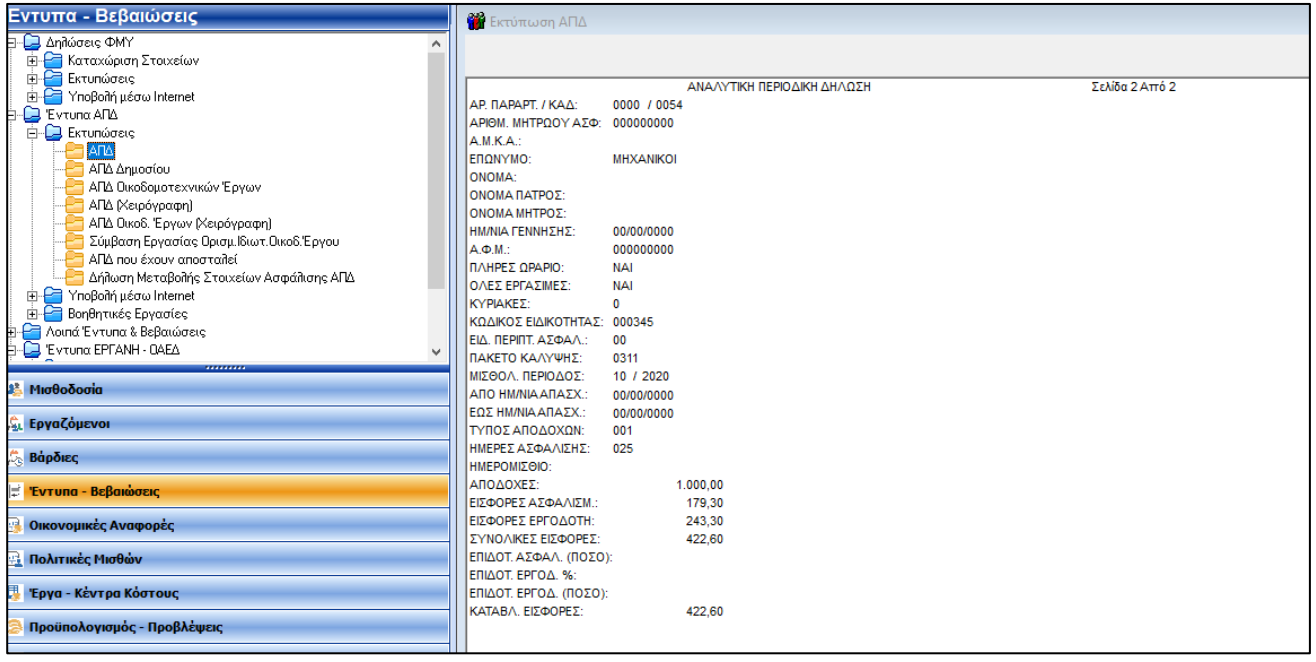

• **Σε περίπτωση που επιλέξετε το πακέτο κάλυψης 0312 το οποίο περιλαμβάνει +1% επαγγελματικό κίνδυνο στον εργοδότη, ο ασφαλιστικός οργανισμός που θα δημιουργήσετε θα πρέπει να έχει την κάτωθι μορφή** Για τους **υγειονομικούς** και όλους όσους είναι **μειωμένης απασχόλησης** ισχύουν άλλα πακέτα κάλυψης που θα βρείτε στην εγκύκλιο.

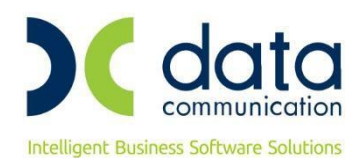

naja<br>Daia ις<br>Μισθοδ <sub>άι</sub> Εργαζόμενα Βάρδιες <mark>≓ Έντυπα - Βεβα</mark> **Οικονομικές Αναφορές** <u>η</u><br>Ειδολιτικές Μισθών .<br>"Έργα - Κέντρα Κόστους ι<br>| Προϋπολογισμός - Προβλέψεις =<br>न्तु Office Management **Enikoivaviec** 

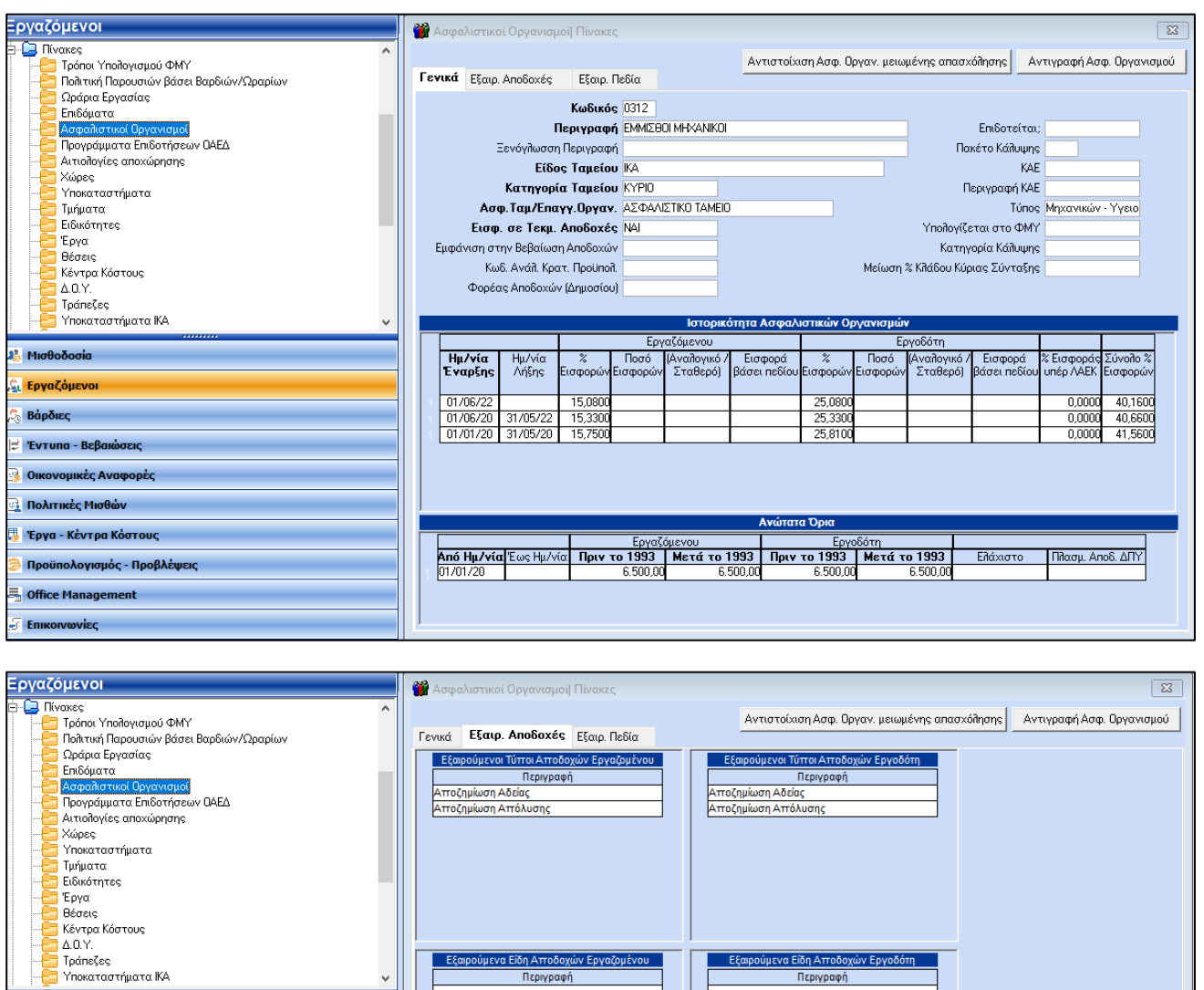

**Σημείωση :** Για τους υγειονομικούς δεν προκύπτει από τις εγκυκλίους η εξαίρεση τους από το σταθερό ποσό του ταμείου ΣΤΕΓΗΣ (€ 2,00). Συνεπώς στην απεικόνιση της Α.Π.Δ. θα συμπεριλαμβάνεται ακόμα μια εγγραφή που θα αφορά το συγκεκριμένο ποσό με κωδικό τύπου αποδοχών 95, ως είθισται έως σήμερα.

Εξαιρούμενα Είδη Αττοδοχών Εργαζομένου

Περιγραφή

- Εξαιρούμενα Είδη Αποδοχών Εργοδότη

Περιγραφή

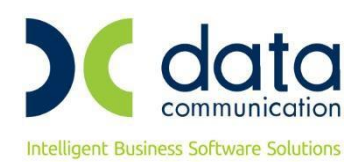

#### **ΔΙΑΧΕΙΡΙΣΗ ΑΣΦΑΛΙΣΜΕΝΩΝ ΥΠΑΓΟΜΕΝΩΝ ΣΤΙΣ ΔΙΑΤΑΞΕΙΣ ΤΟΥ ΑΡΘΡΟΥ 39 ΠΑΡΑΓΡΑΦΟΣ 9**

Για τους μηχανικούς και υγειονομικούς που παρέχουν υπηρεσία με σύμβαση, από την οποία προκύπτει **υποχρέωση έκδοσης Δελτίου Παροχής Υπηρεσιών (Δ.Π.Υ.)** εφαρμόζονται οι οδηγίες της εγκυκλίου 48/16-10-2020 του e-Ε.Φ.Κ.Α., με διακριτή κωδικοποίηση ως προς την απεικόνιση του **κλάδου πρόνοιας** και ταυτόχρονη χρήση των Κ.Π.Κ. της 17/2017 εγκυκλίου e-Ε.Φ.Κ.Α., με την πρόσθετη πληροφορία ότι στο πεδίο 39 της Α.Π.Δ. «Αποδοχές» **και μόνο όσο αφορά την εγγραφή κλάδου πρόνοιας**, πρέπει να καταχωρηθούν κατά ασφαλιστική κατηγορία, **«πλασματικά» ποσά**.

Συνεπώς, και σύμφωνα με τα ανωτέρω βήματα των οδηγιών, η μορφή της υποσελίδας **«Εργασ./Σελ.2»** του εργαζομένου που υπάγεται π.χ. στην 1<sup>η</sup> ασφαλιστική κατηγορία πρόνοιας θα πρέπει να έχει την παρακάτω μορφή:

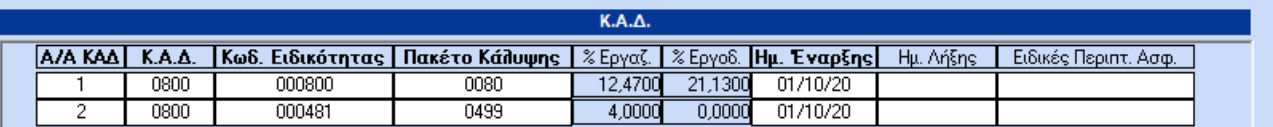

Οι ασφαλιστικοί οργανισμοί που θα δημιουργηθούν, θα πρέπει να έχουν την παρακάτω μορφή:

#### **α) Κύριος Ασφαλιστικός Οργανισμός**

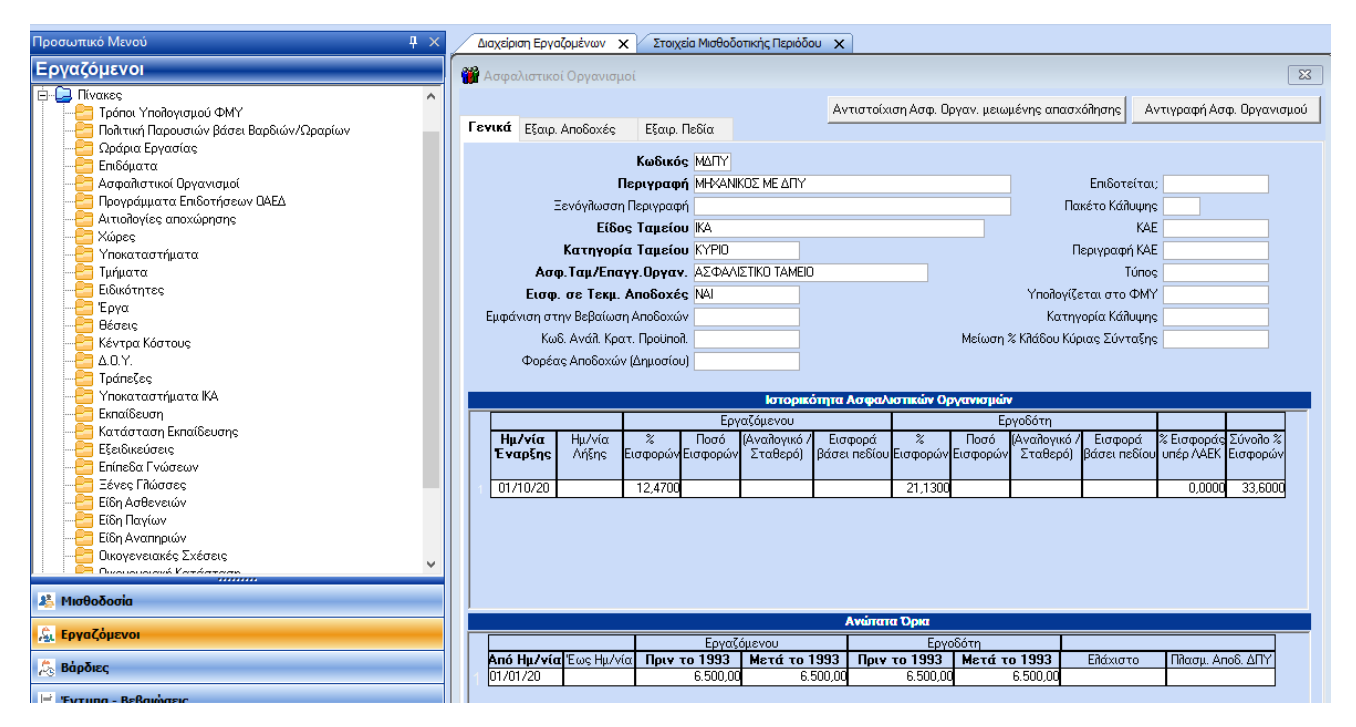

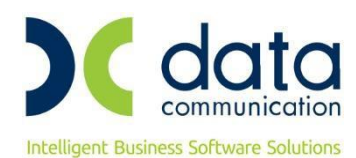

**ΔΕ** Μισθοδ

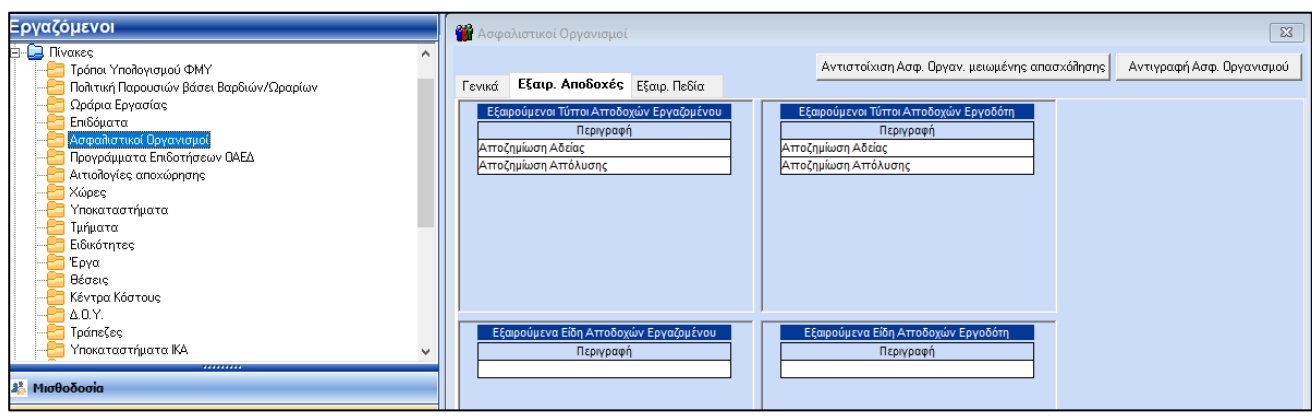

**β)** Ασφαλιστικός Οργανισμός Πρόνοιας με πλασματικές αποδοχές:

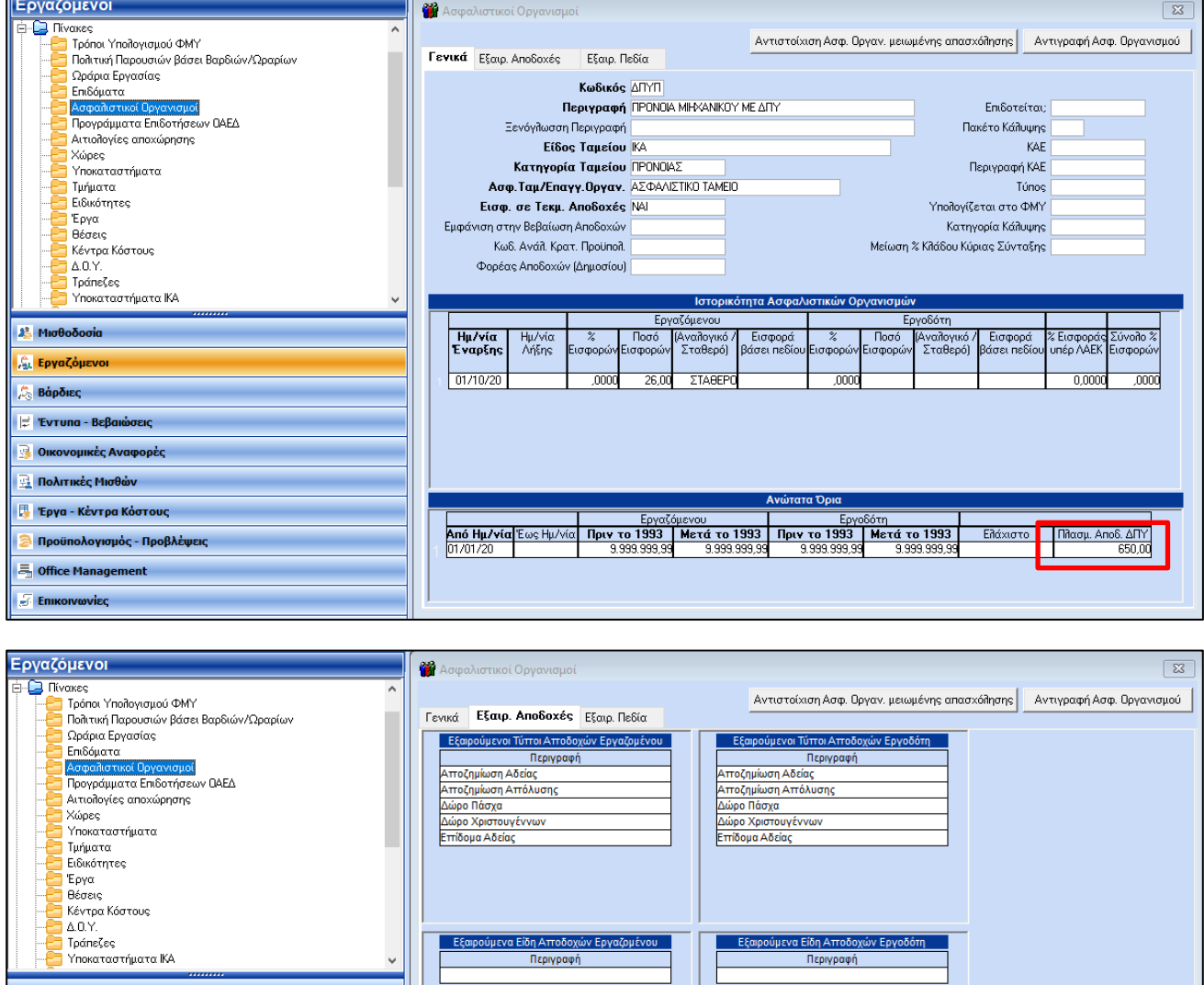

Για τον Ασφαλιστικό Οργανισμό Πρόνοιας από το μενού της εφαρμογής **«Παράμετροι/ΑΠΔ/Σύνδεση ΑΠΔ με ΠΚ»** θα συνδέσετε το δεύτερο πακέτο κάλυψης που καταχωρήσατε στην υποσελίδα **«Εργασ./Σελ.2»**, μόνο για τον τύπο αποδοχών Τακτικές Αποδοχές.

L.

 $\Box$ 

 $\mathbf{I}$ 

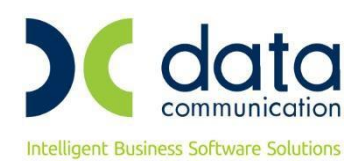

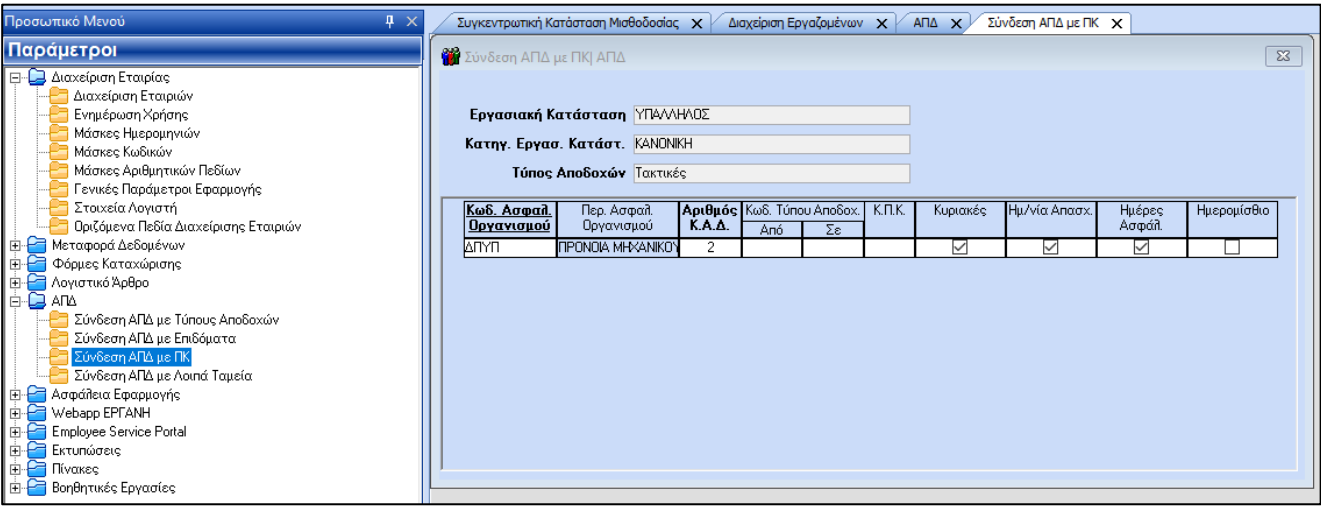

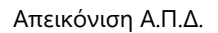

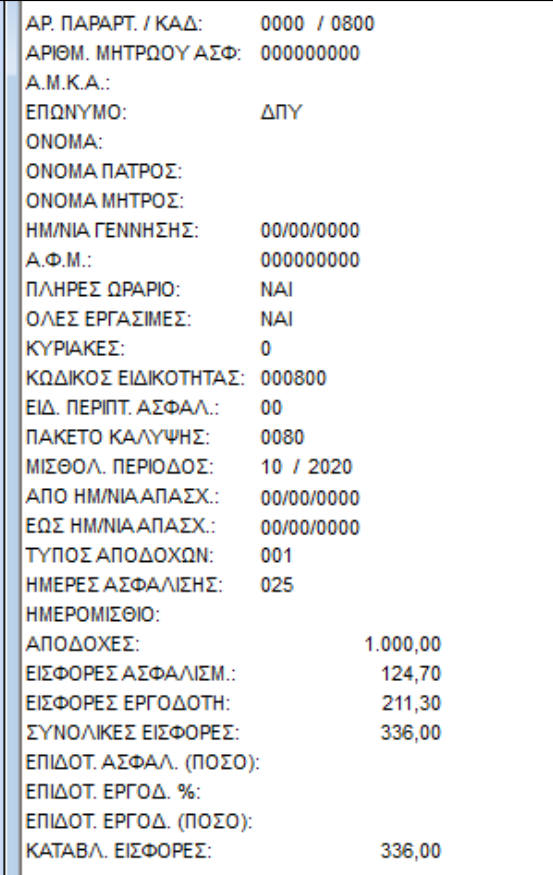

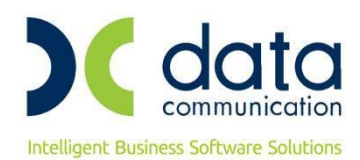

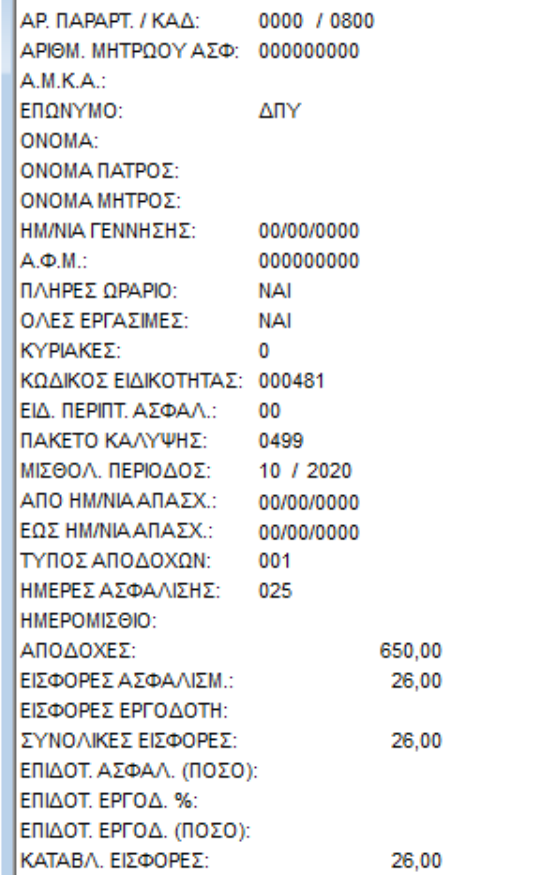